# Создание учебных цифровых видеозаписей

#### Вячеслав Алексеевич Стародубцев,

профессор кафедры инженерной педагогики Томского политехнического иниверситета, доктор педагогических наук, почётный работник высшего профессионального образования, член международного общества инженерной педагогики IGIP, starslava@mail.ru

• сетевые сервисы для создания видеозаписей • использование аудиовизуальных ресурсов • учебное видео •

Первые годы существования Интернета были, по большому счёту, без видеозаписей по причине большого объёма, занимаемого такими файлами. и потому, что их было затруднительно пересылать от одного пользователя другому по сети. Однако за последние 10 лет, как отмечает Крис Андерсон<sup>1</sup>, пропускная способность каналов сети увеличилась в сотни раз, и сегодня человечество смотрит более 80 млн часов видео с сервиса YouTubecom каждый день. Аудиовизуальная информация обладает большим воздействием потому, что наш мозг эволюционно настроен на её восприятие и расшифровку. Компания Cisco оценивает, что в течение ближайших лет более 90% содержания сети Интернет будет иметь аудиовизуальный формат.

Почему нам нравится смотреть видео выступления известных учёных или предпринимателей, хотя их доклады можно прочитать гораздо быстрее? Потому, что в живом общении присутствуют не только слова. В невербальной коммуникации, отмечает К. Андерсон, заложена «мощнейшая магия», спрятанная за интонацией, мимикой, индивидуальной жестикуляцией, в контакте взглядов и в ряде других подсознательных подсказок, которые помогают понять и вдохновиться сказанным.

Удивительно, что теперь это может быть перенесено на экраны компьютеров и смартфонов. Приведём цитату из доклада К. Андерсона.

Чтение и письмо - собственно, сравнительно недавнее изобретение. Общение лицом к лицу оттачивалось на протяжении миллионов лет эволюции. А лет 500 назад оно столкнулось с соперником, обладающим стратегическим превосходством. И этот соперник здесь. Разграфленный печатным текстом лист бумаги. Многие честолюбивые новаторы и прочие влиятельные люди теперь могли распространить свои идеи далеко и широко, и таким образом искусство живого слова практически увяло у самого основания.

А сейчас в мгновение ока правила игры изменились вновь. Не лишним будет сказать, то, что Гутенберг в своё время сделал для письма, видео в сети может сделать сейчас для коммуникации лицом к лицу. Так эта первоначальная среда, для которой наш мозг создан, только что стала глобальной.

Таким образом, аудиовизуальная технология коммуникации (в том числе - образовательной) позволяет талантливым людям всего мира стать известными вследствие доступности их оцифрованного творческого продукта, достойного подражания и вдохновляющего других на подобное и улучшенное. В этом контексте сегодня не только вузы, но и школы уделяют значительное внимание дистанционным техноло-

DONAHAIE TEXHONOI

<sup>1</sup> http://www.ted.com/talks/chris\_anderson\_ how\_web\_video\_powers\_global\_innovation. html

# <u> BHF0PFHUF U NPAHTUK</u>

гиям обучения, в которых широко используются сервисы социальных медиа, сетевые семинары (вебинары), видеоконференцсвязь и, в перспективе, телеприсутствие<sup>2</sup>. Однако, не теряют своего значения авторские аудиовизуальные учебные материалы, размещаемые в блогах педагогов, на сайтах школ, на сетевых сервисах YouTube.com и Vimeo.com. Создание видеозаписей презентаций, инструкций по выполнению заданий, методических указаний является важным этапом практического освоения педагогами современных аудиовизуальных технологий.

Целью статьи является обсуждение ряда технических и методических особенностей процесса создания видеозаписей учебного назначения с помощью сетевых сервисов и компьютерных программ. Созданные аудиовизуальные ресурсы могут быть использованы как в очном, так и в дистанционном обучении.

#### Программное обеспечение для создания видеозаписей с помошью персонального компьютера

Большинство выпускаемых сегодня компьютеров имеют встроенные веб-камеру и микрофон, которые можно также приобрести как дополнительные аксессуары, если параметры встроенных устройств окажутся недостаточными для создания качественного учебного продукта. Следует заметить, что веб-камеры по определению предназначены, в первую очередь, для видеоконференций и их задача как можно быстрее передать сжатое изображение абоненту. Поэтому качество создаваемого видео будет хуже, чем снятого специальной (более дорогостоящей) цифровой видеокамерой. Рассмотрим доступные в Интернете программы создания видеороликов, которые можно использовать в качестве инструкций для учащихся, озвученных презентаций, ответов на заданные вопросы, объявлений и т. д.

Редактор презентаций PowerPoint обладает возможностью создания звукового сопровождения слайдов, но при этом нет возможности захвата движения курсора на демонстрируемом экране. Поэтому имеет смысл обратиться к программе **SMRecorder**<sup>3</sup>.

Программа позволяет фиксировать все действия, происходящие на экране компьютера, включая движение курсора, выход из презентации в Интернет и/или открытие других, необходимых по ходу занятия файлов. При инициации программы на экране появляется окно управления, которое остаётся видимым в процессе записи (рис. 1).

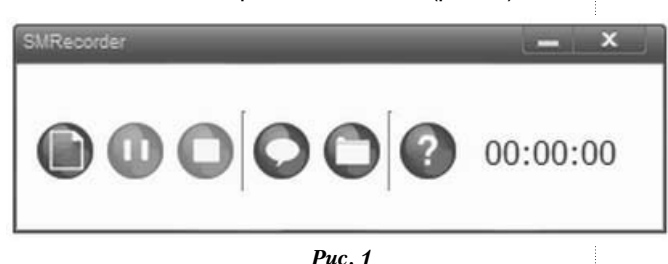

Кликнув на выделенную левую кнопку, откроем меню настроек записи и выберем захват экрана Desktop Видео (рис. 2).

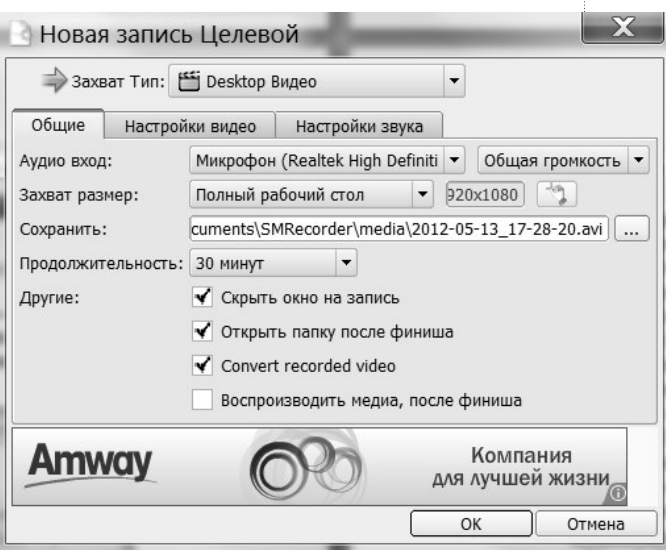

 $Puc. 2$ 

Выберем опцию полного рабочего стола и время записи несколько большее, чем требуется (начните с 5 минут для пробной записи). Затем уточним настройки видео: качество сжатия (при 100% качество максимально, но объём записи возрастает), оставим захват курсора и захват прозрачного окна. Галочку в окне Convert recorded video имеет смысл оставить в том случае, если

вместе с программой **SMRecorder** на компьютер с того же сайта импортирована програм-

<sup>2</sup> http://clck.ru/8rUdk

<sup>&</sup>lt;sup>3</sup> http://download.cnet.com/SMRecorder/ 3000-13633\_4-75332290.html

ма **SMConverter**. Тогда записанный по умолчанию файл в формате \*.avi можно будет преобразовать в формат \*.wmv или другой. Здесь могут встретиться трудности, связанные с различием требований к числу кадров или характеристик звука в разных форматах. Для коротких по времени записей формат \*.avi может быть достаточным.

Сравнительно большими техническими возможностями обладает программа Debut Video Capture фирмы NCH Software<sup>4</sup>, которая позволяет производить записи действий пользователя с экраном компьютера (есть захват движений курсора), озвучивать презентацию, записывать с веб-камеры, сетевой камеры, внешних видео источников (рис. 3).

Практика показывает, что в этом случае лучше использовать внешний микрофон, запись звука со встроенного микрофона оказывается «глухой». Следует также отметить, что при записи действий с текстовыми документами их необходимо воспроизводить на экране в увеличенном виде одной страницы, иначе при установке качества записи 80% (по умолчанию), текст будет воспроизводиться в записи нечёт-КИМ

#### Использование веб-камеры

Для создания видеофрагментов с помощью веб-камеры можно применить вышеуказанные программы, при условии выбора в них

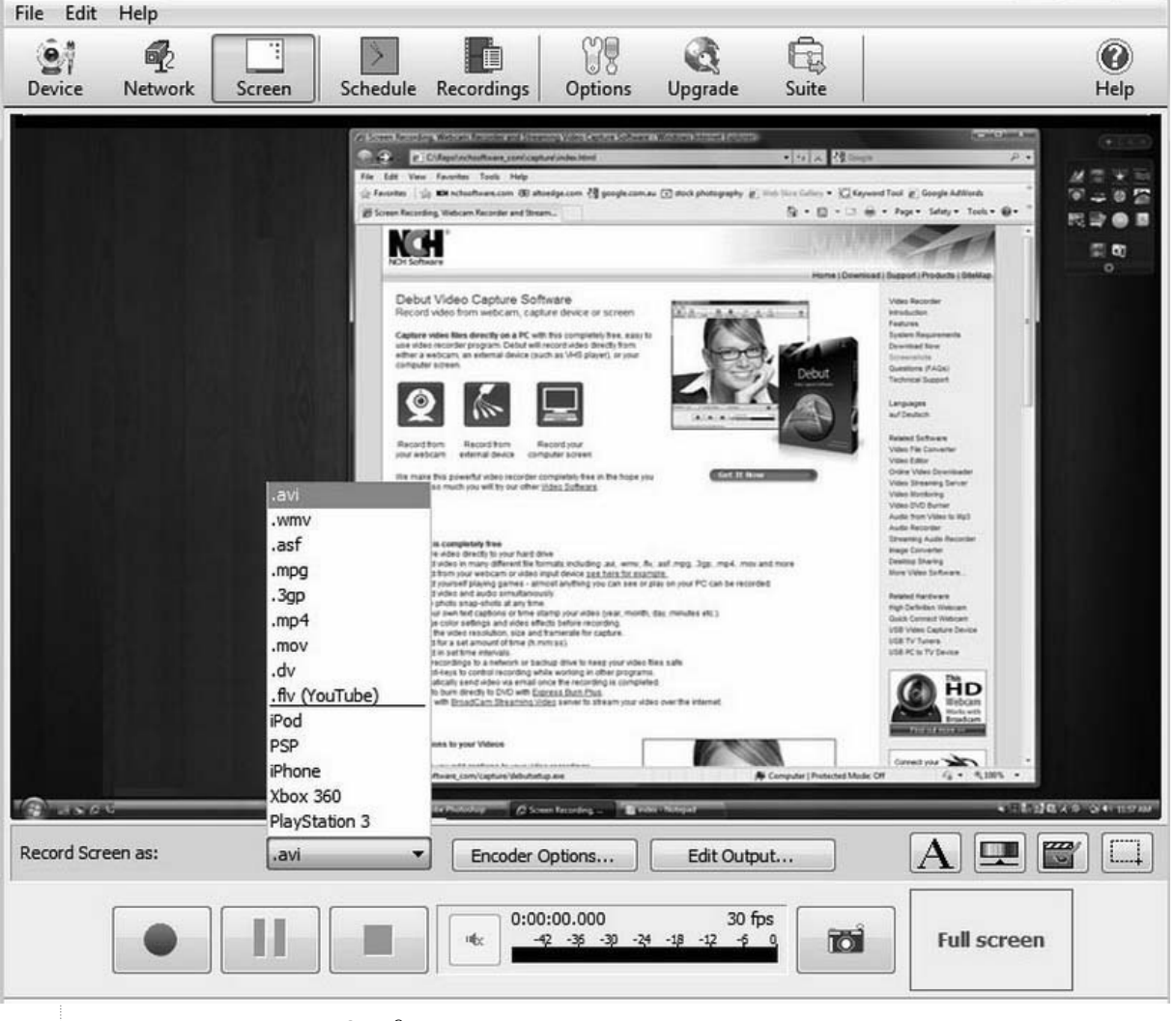

Рис. 3. Вид окна управления записью экрана компьютера

<sup>4</sup> http://www.nchsoftware.com/capture/index.html

вместо рабочего стола опции веб-камеры. Альтернативными вариантами могут служить программы VirtualDub и WebcamXP, но они требуют наличия на компьютере дополнительных программ.

Поэтому остановимся на программе Windows Movie Maker, входящей в пакет MS Office. Открыв программу, выбираем источник звука, настраиваем по эквалайзеру уровень громкости записи с микрофона, а также размеры окна воспроизведения будущей записи и степень сжатия для видео (рис. 4).

Затем по команде Далее выбираем расположение папки для хранения записи на компьютере и даём название файлу записи. Программа по умолчанию устанавливает наилучшее качество воспроизведения записи. Активируя кнопки Начать запись и Остановить запись, производим запись с веб-камеры. При этом в окне Просмотр воспроизводится записываемое изображение, и можно также видеть в динамике размер записываемого файла и время с момента начала записи.

Произведённую запись затем можно редактировать, перетащив иконку записанного файла на шкалу времени в основном окне программы (рис. 5). При желании можно добавить название записи с различными анимационными эффектами перехода от одного кадра к другому и/или дополнительное музыкальное сопровождение. Для этого используют дополнительные дорожки под раскадровкой видео.

Не будет лишним отметить, что в настояшее время программа Windows Movie Maker заменена в свободно распространяемом пакете Windows Live на Киностудию **Windows Live.** вид открытого меню которой приведён на рис. 6. Для записи с веб-камеры здесь следует выбрать соответствующую иконку в верхней части меню. Вместо чёрного окна появится изображение, транслируемое камерой, и можно начать запись, кликнув на красную кнопку.

Соседние кнопки позволяют остановить или отменить запись. После остановки записи программа предлагает сохранить её в разделе Мои видеозаписи компьютера в папке Webcam в формате \*.wmv. При необходимости можно наложить на видеозапись дополнительное музыкальное сопровождение. Для этого следует активировать иконку Добавить музыку. Откроется окно поиска музыкального файла на вашем компьютере, и после выбора над изображением сделанной видеозаписи появится соответствующая строка. Остаётся сохранить фильм для этого есть необходимая иконка.

Впоследствии сделанную видеозапись или какую-либо другую (импортированную из Интернета, например) можно редактировать, используя раздел Средства для работы с ви-

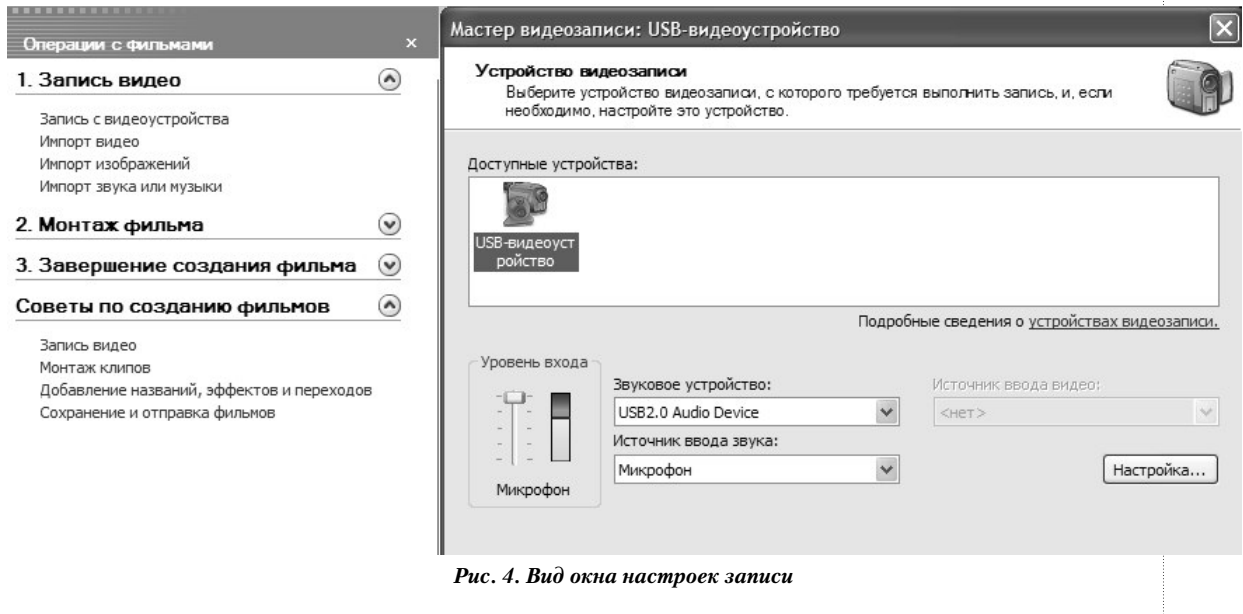

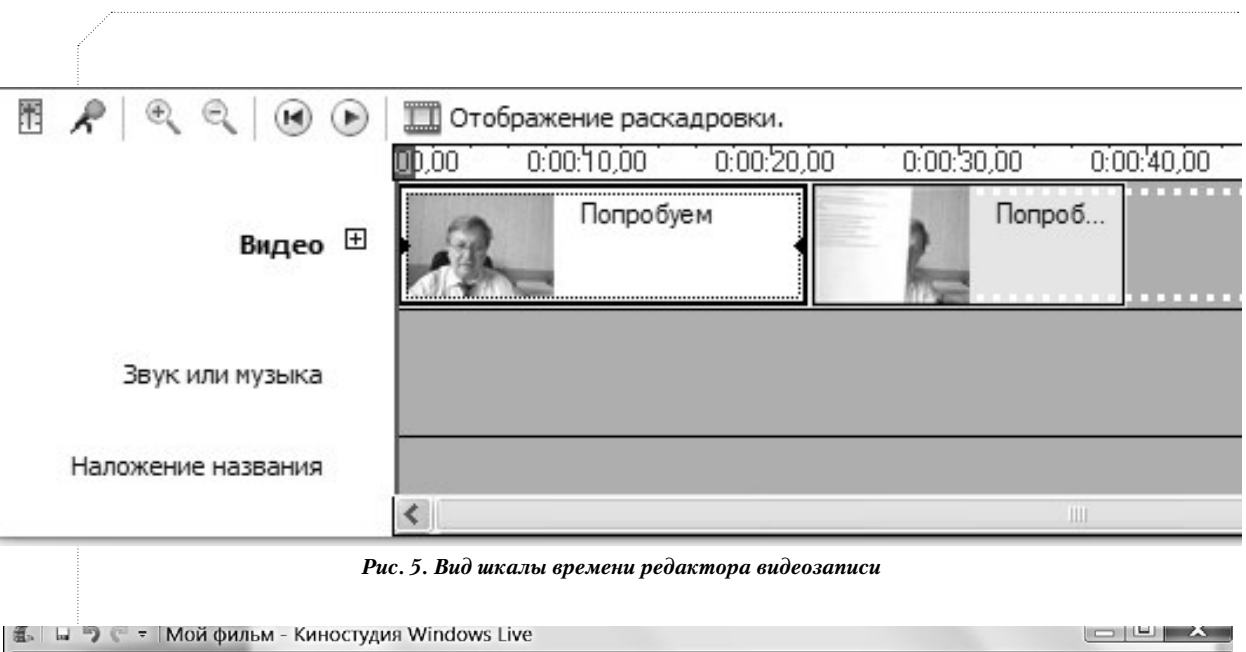

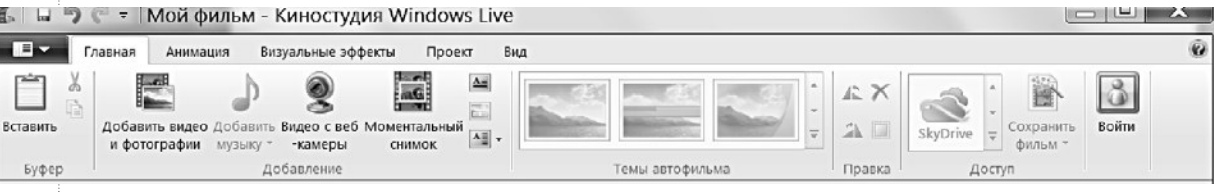

Рис. 6. Вид открытого меню Киностудии Windows Live

део в верхней части меню управления программой. Здесь имеются маркеры, установка которых позволяет зафиксировать границы желаемого фрагмента и сохранить его в отдельности. Программа имеет большое количество анимационных эффектов, которые можно использовать при редактировании записи, позволяет внедрить текст в начале или в конце фильма и другие возможности, которые можно использовать в практике с целью создания более информативного и динамичного видеопособия.

Наиболее оптимальным для учителя путём может быть использование сервиса Screencast-O-Matic.com, который позволяет делать видеозаписи в режиме on line и не требует импорта программ на персональный компьютер (достаточно иметь на нём плагин Java). Вид главной страницы сервиса приведён на рис. 7.

При создании записей с веб-камеры или при захвате экрана компьютера здесь используются настройки качества видео (в том числе три уровня HD), его описания, разрешения его комментирования после

<sup>5</sup> http://free-video-converter.net/

экспорта и времени записи (до 15 ми-

нут - бесплатно, что часто вполне достаточно для учебных целей). Среди достоинств данного сервиса можно указать возможность непосредственного, «в один клик», экспорта созданных записей на YouTube, на сервер Screencast-O-Matic. com, или на компьютер пользователя.

Отметим также, что сетевой депозитарий YouTube.com позволяет в последнее время создавать записи с веб-камеры пользователя и сразу размещать их на своём сервисе.

#### Импорт и редактирование видео с YouTube

В ряде случаев преподавателю и учителю будет полезным иметь не только гиперссылки на ресурсы сервиса YouTube, но и сами видеозаписи на персональном компьютере (создание своей медиатеки). Для импорта видеозаписей из Интернета можно использовать программу Lucky YouTube Downloader<sup>5</sup> (33 Мб), свободно предлагаемую данным сервисом. Действия пользователя здесь будут достаточно просты: сначала найти на YouTube.com необ-

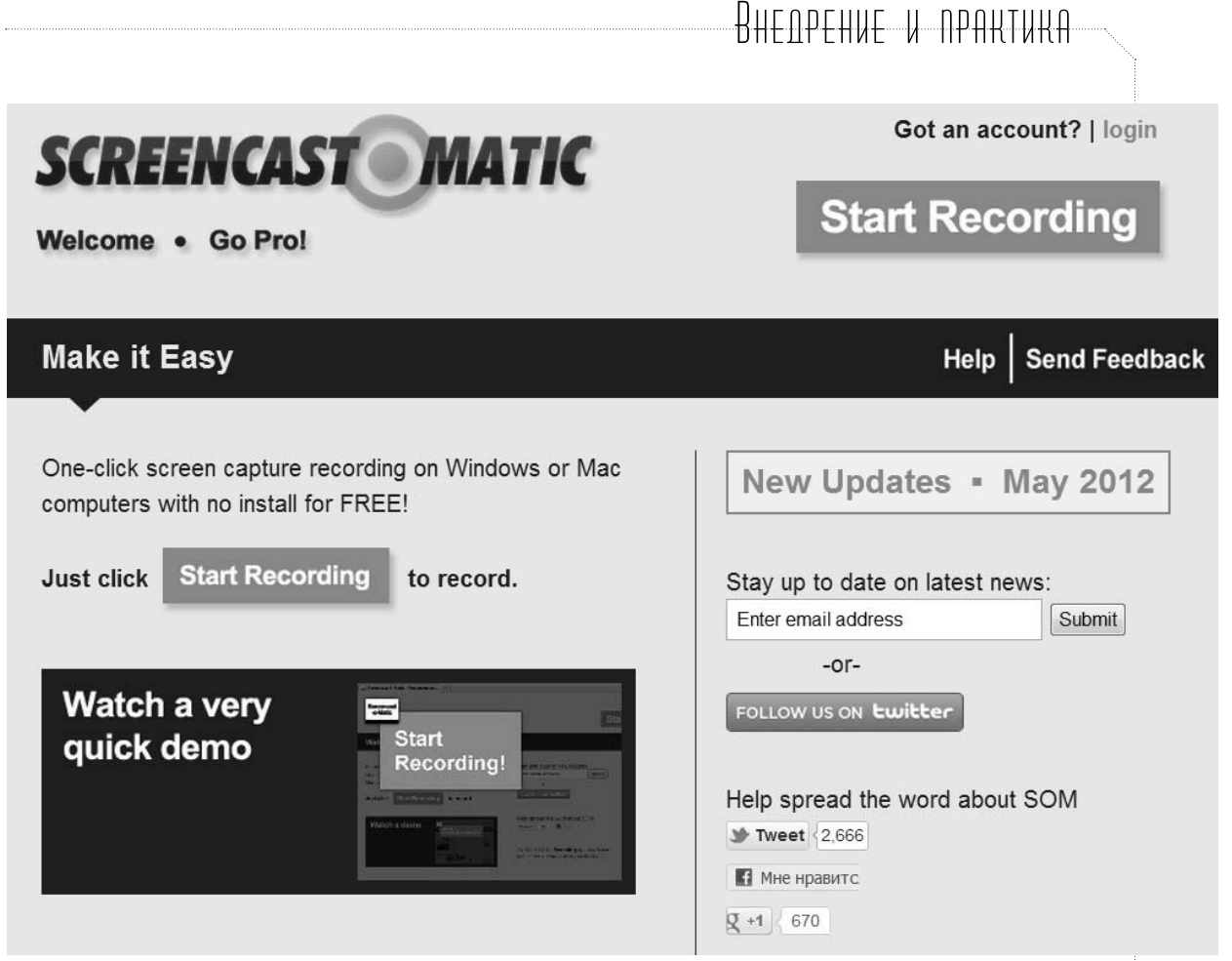

Рис. 7. Главная страница сервиса Screencast-O-Matic.com

ходимый видеоролик, скопировать его URL-адрес, затем вставить его в соответствующую строку программы, третьим шагом конвертировать в выбранный формат и записать на жёсткий диск своего компьютера.

Аналогичной по функциям является программа Freecorder 4<sup>6</sup> (рис. 8).

После импорта программного обеспечения в строке браузера появляется иконка импорта, и после нахождения на сервисе YouTube.com необходимого видео достаточно кликнуть на эту иконку для запуска переписи. Указанные программы также позволяют конвертировать файлы \*.avi, имеющиеся на компьютере, в другие форматы. Для этого необходимо загрузить с компьютера в программу файл, который необходимо конвертировать, и воспользоваться появляющимися указаниями. Это можно использовать для преобразования записанных с веб-камеры видео в формат Flash Video (\*.flv) с большим сокращением объёма файла. Следует отметить, что процесс записи и конвертации занимает в данных программах достаточно большое время.

Отметим также возможность редактирования роликов YouTube в режиме on-line с помощью сервиса TubeChop.com (рис. 9). Сервис позволяет открыть ролик (необходимо вставить в строку поиска URL ролика на YouTube.com), установить маркеры начала и конца необходимого фрагмента на дорожке времени показа видеозаписи и сохранить выбранный фрагмент на сервисе. После этого можно использовать видеозапись точно так же, как с основного депозитария YouTube.com. Такая операция может потребоваться с целью сокращения времени показа видео на занятии или при импорте видео на учебный блог. К сожалению, не предусмотрена запись на компьютер пользовате-

ля отредактирован-

 $6$  http://applian.com/freecorder4/

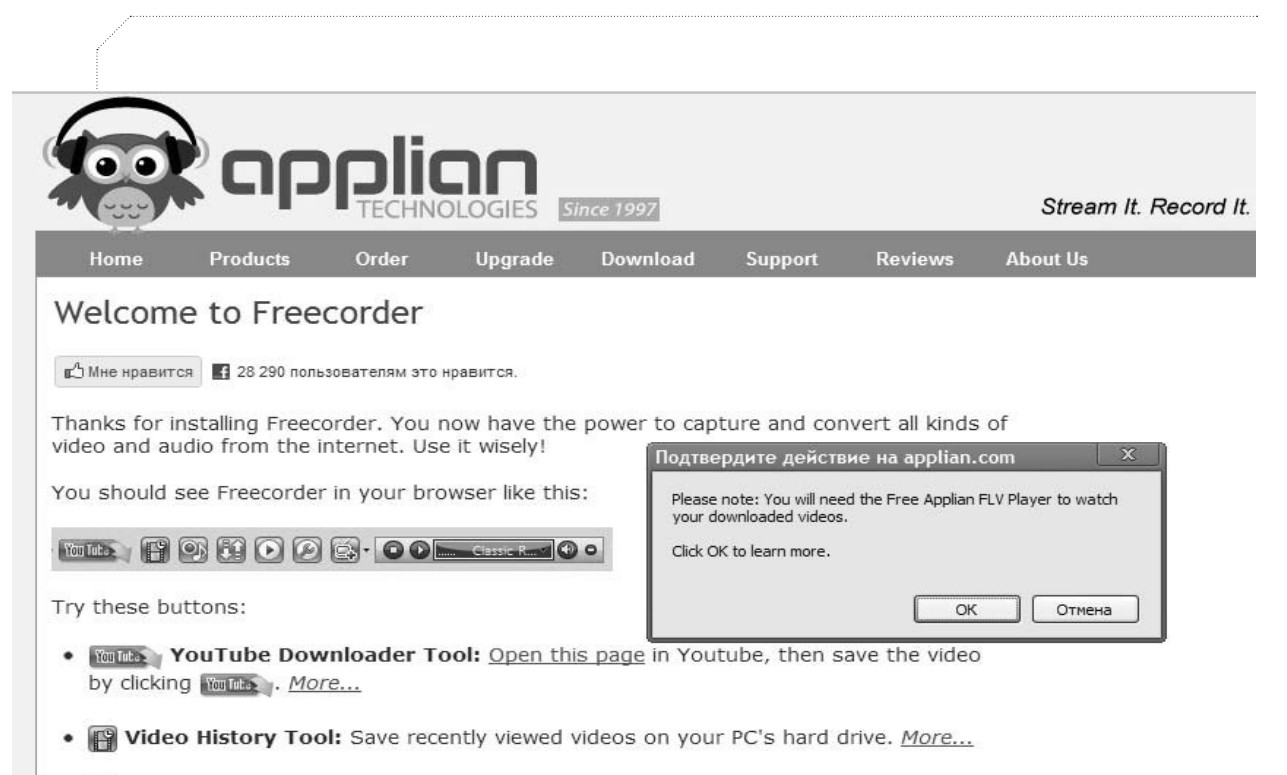

- Record Audio Tool: Record any sound you can hear from your PC's speakers.  $\bullet$ More...
- FG Convert Tool: An easy to use file format converter for video and audio. More...

Рис. 8. Вид панели программы импорта видео Freecorder

ного файла, поэтому приходится обращаться к одной из выше описанных программ импорта видео из Интернета.

#### Записи с мобильной веб-камеры

Во многих случаях для создания учебных видеоматериалов можно использовать не только цифровые камеры или мобильные телефоны, но и мобильные веб-камеры цифровой аудио-видеозаписи. Такого рода гаджеты *Flip Video Camera* (16 Гб, время записи до четырёх часов) выпускает компания Cisco, обеспечивая их необходимым программным обеспечением *FlipShare*<sup>7</sup>, которое автоматически устанавливает обновления на компьютер при подключении видеодиктофона. Программа позволяет редактировать записи и экспортировать их

на YouTube.com или на другие сервисы социальных медиа, в частности, на блоги.

Следует отметить, что при использовании подобных инструментов возникают проблемы с фиксацией камеры (при съёмке с рук кадр «плавает») и с освещённостью места действия в стенах учебного заведения, поэтому они более пригодны для внеаудиторных записей или при использовании дополнительных источников света при съёмках в лабораториях. Рекомендовано использование переносного штатива. Подходят для создания документальных записей каких-либо учебных событий.

В частности, Бил Гейтс предложил<sup>8</sup> оснастить школьные классы несколькими веб-камерами и проводить видеозаписи уроков с тем, чтобы позднее обсудить отдельные эпизоды (конфликтную ситуацию, например) с коллегами не только в стенах своей школы (лицея, колледжа), но и/или в сетевом сообществе. По нашему мнению, такую технологию можно использовать в качестве педагогического эксперимента или для создания базы записей открытых занятий не только в школах, но и в вузах.

<sup>7</sup> http://support.theflip.com/en-us/home

<sup>&</sup>lt;sup>8</sup> http://www.ted.com/talks/bill gates unplugged.html

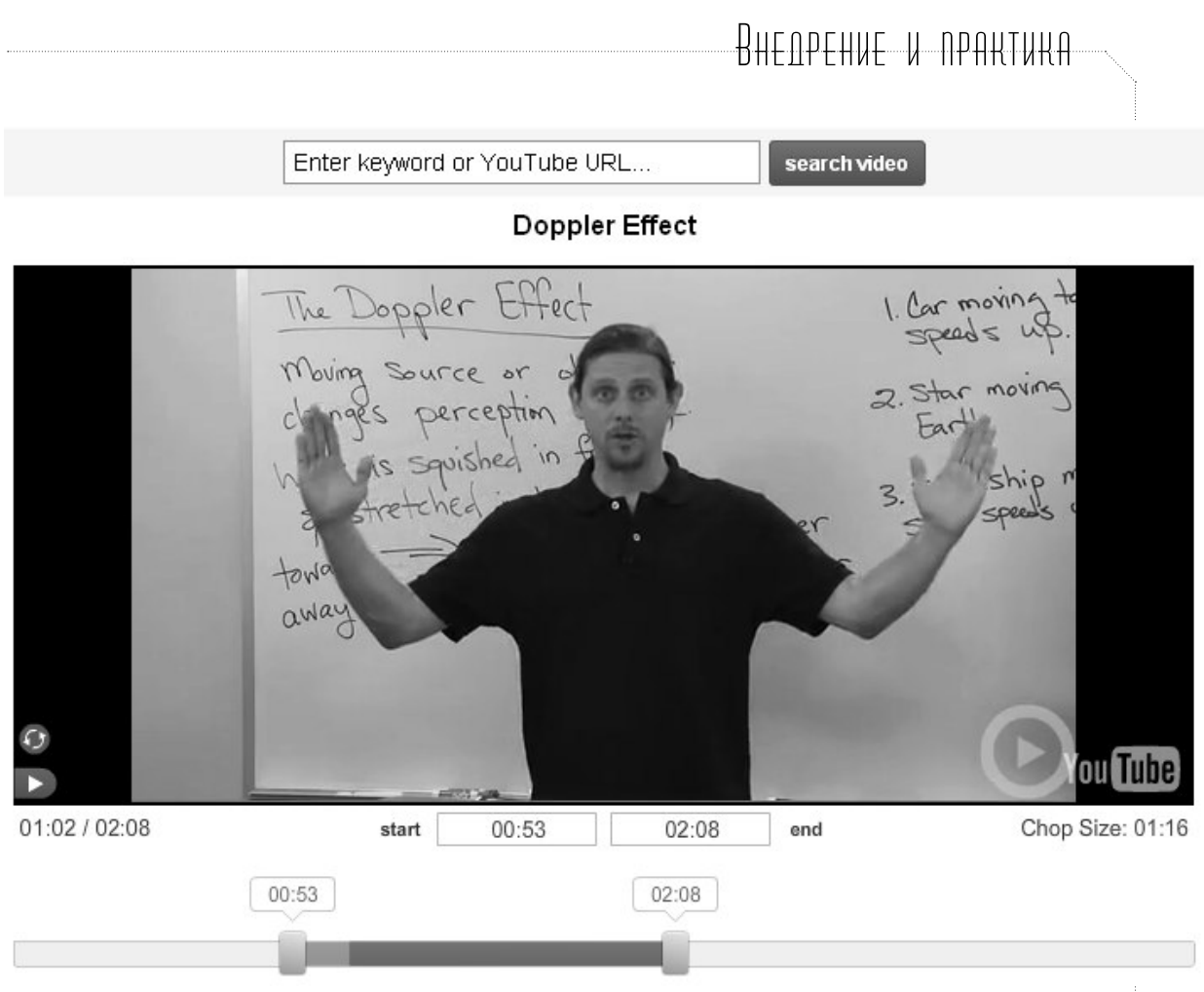

*Рис. 9. Редактирование записи с помощью маркеров*

Открытые занятия могут быть реализованы и по технологии проведения вебинаров. В Томском политехническом университете по этой технологии была организована работа нескольких секций научно-методической конференции 2013 года, записи которых размещены на портале ТПУ $9.$   $\Box$ 

<sup>9</sup> **Горисев С.А., Ряшенцев И.В., Стародубцев В.А.** Технология вебинара как регистратора событий в жизни вуза // Открытое образование. 2013. № 3 (июнь). С. 51–55.

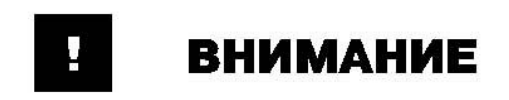

Журнал о секретах профессионального мастерства для учителей-предметников, учителей начальной школы и дошкольных педагогов

## «ПЕДАГОГИЧЕСКАЯ ТЕХНИКА»

#### Энциклопедия практического опыта

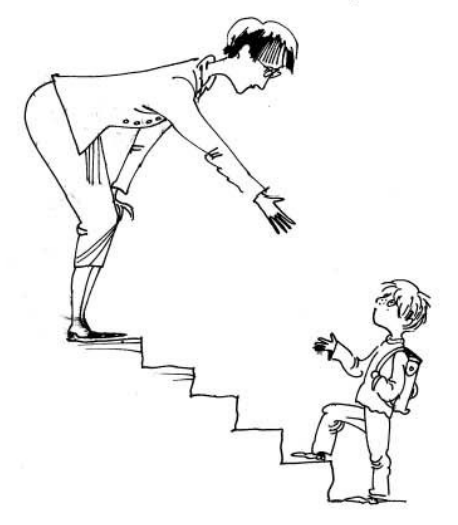

Как сделать, чтобы не педагог к детям приставал с вопросами, а они к нему? Как заставить слушать, и не только себя, но и детей – друг друга? Как наладить по-настоящему деловую и дружественную атмосферу? Как растормошить тихоню и озадачить торопыжку? Как заинтриговать детей учебным материалом? Как организовать взаимодействие с родителями? Как построить педагогический процесс, чтобы дети и учились с интересом, и собственную судьбу обретали, и поколение складывалось?

#### Читайте об этом в рубриках

- Приёмы обучения
- Приёмы воспитания
- Приёмы взаимодействия
- Приёмы реабилитации и коррекции
- Кафедра педагогического мастерства

## Подписной индекс в каталогах «Роспечать» - 82396

Оформить подписку можно: В ОТДЕЛЕНИЯХ ПОЧТОВОЙ СВЯЗИ, В РЕДАКЦИИ ЖУРНАЛА

Адрес редакции: 109341, Москва, ул. Люблинская, д. 157, корп. 2 Электронная почта: pedteh@bk.ru ТЕЛ./ФАКС: (495) 345-52-00